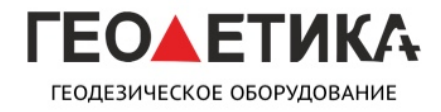

ИНСТРУКЦИЯ ПО ИСПОЛЬЗОВАНИЮ ПО

Получение серийного номера платы OEM

в приёмниках модельного ряда Galaxy

#### **SurvCE**

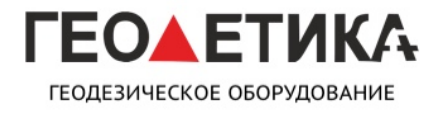

ИНСТРУКЦИЯ ПО ИСПОЛЬЗОВАНИЮ ПО

#### Для получения серийного номера платы в ПО SurvCE для начала требуется подключиться к приёмнику как это описано в инструкции к вашему приёмнику.

После соединения с приёмником требуется зайти в меню настройки

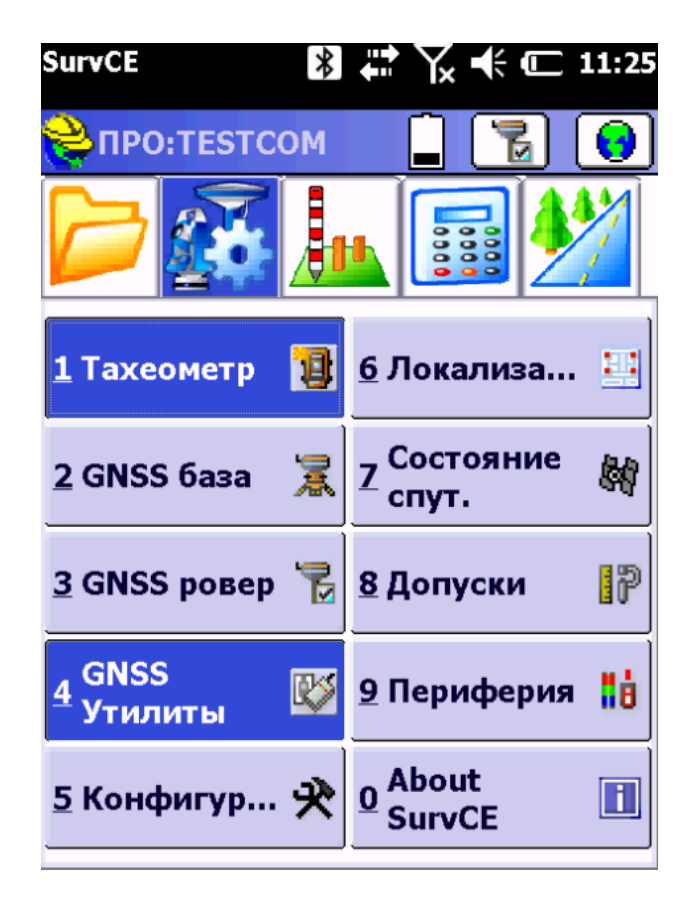

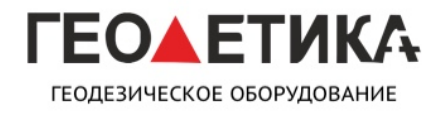

ИНСТРУКЦИЯ ПО ИСПОЛЬЗОВАНИЮ ПО

Затем в GNNS Утилиты.

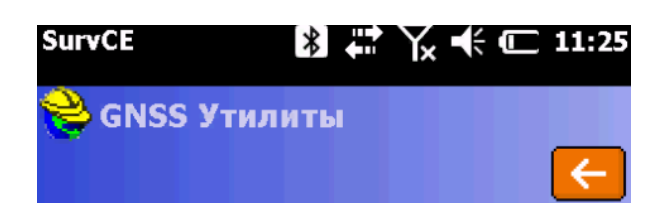

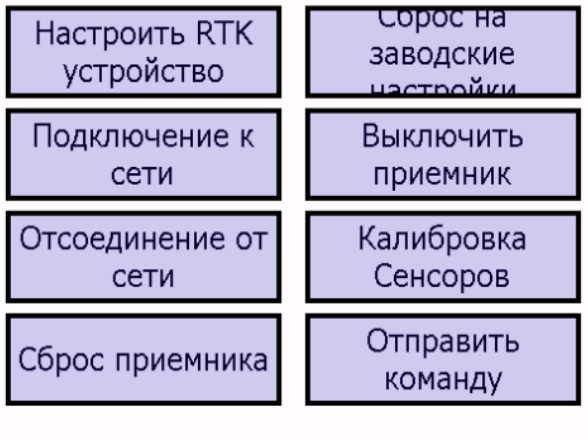

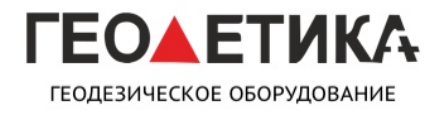

ИНСТРУКЦИЯ ПО ИСПОЛЬЗОВАНИЮ ПО

Затем во вкладку Отправить команду

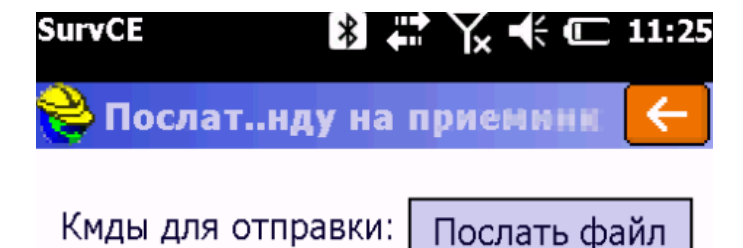

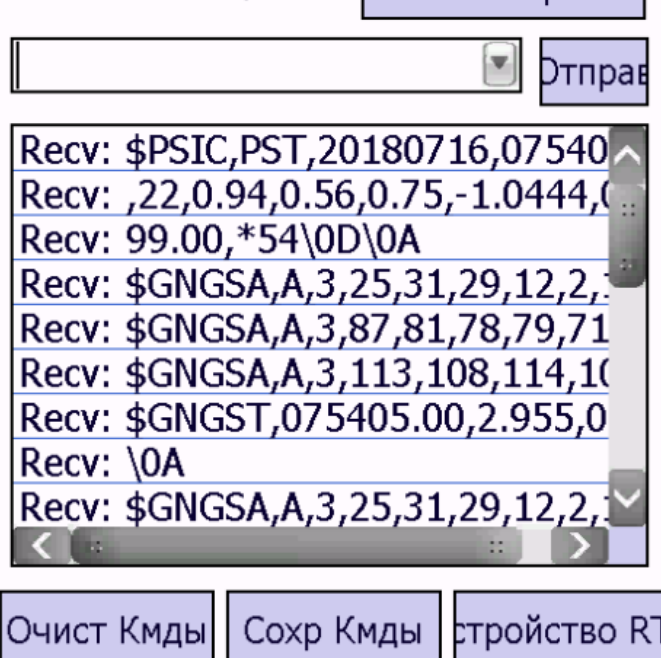

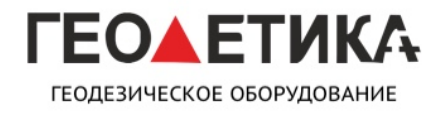

ИНСТРУКЦИЯ ПО ИСПОЛЬЗОВАНИЮ ПО

Затем в строку поочерёдно вводим команды

**#sic,,set,device.sic\_version,sic\_2.0**

**#sic,,get,gnss.info.sn**

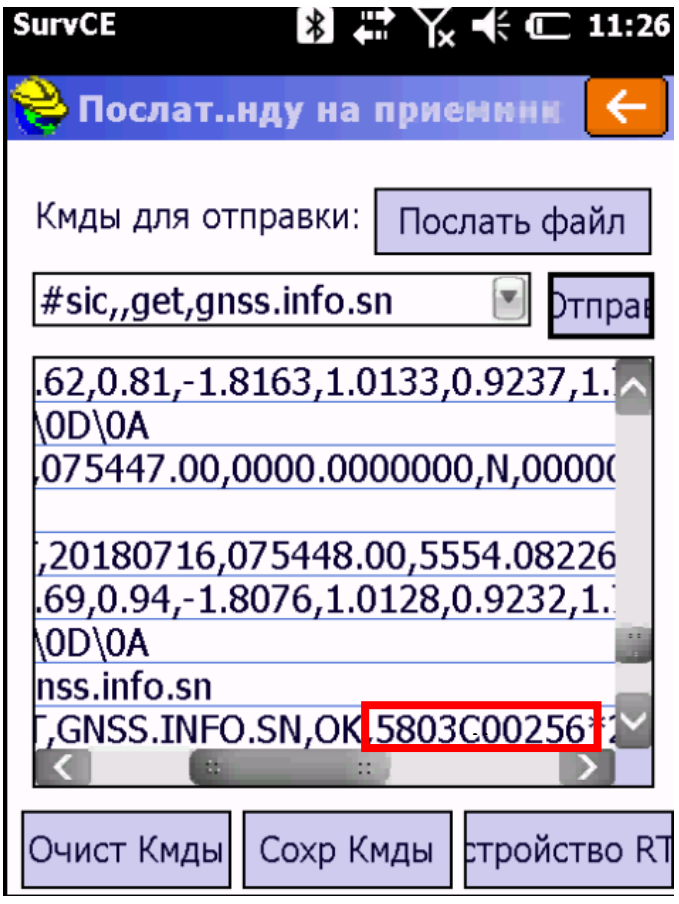

Прямоугольником выделен серийный номер платы OEM.

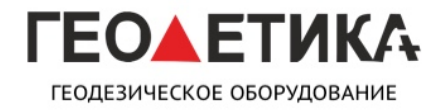

ИНСТРУКЦИЯ ПО ИСПОЛЬЗОВАНИЮ ПО

Получение серийного номера платы OEM

в приёмниках модельного ряда Galaxy

**Gistar**

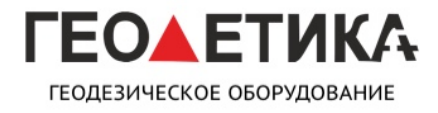

ИНСТРУКЦИЯ ПО ИСПОЛЬЗОВАНИЮ ПО

Для получения серийного номера платы в ПО Gistar для начала требуется подключиться к приёмнику как это описано в инструкции к вашему приёмнику.

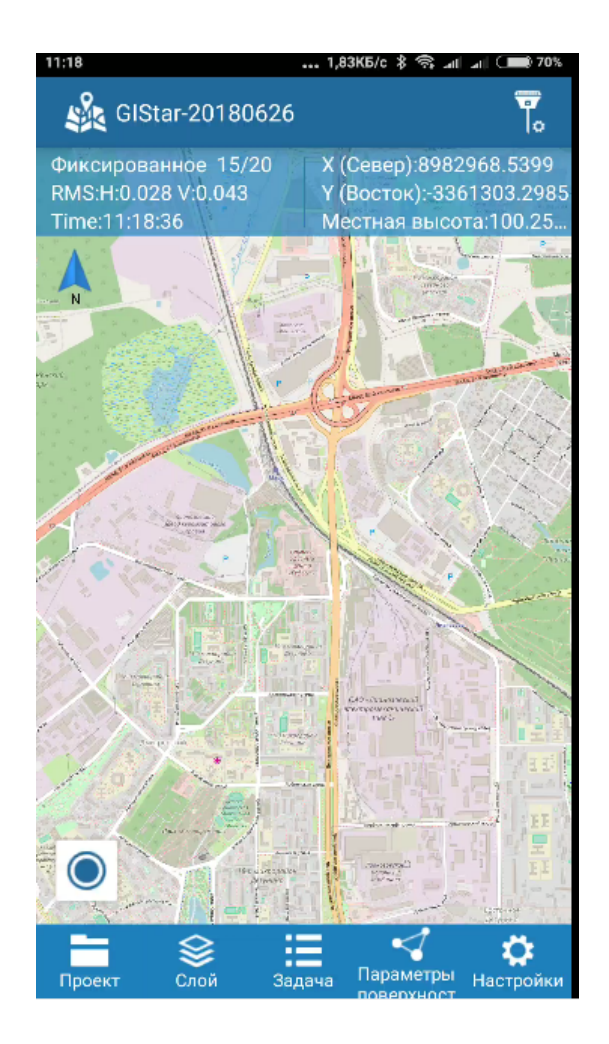

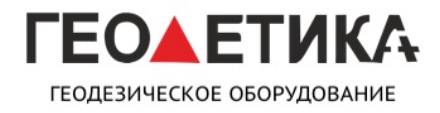

ИНСТРУКЦИЯ ПО ИСПОЛЬЗОВАНИЮ ПО

Зайдите в LBS-управление

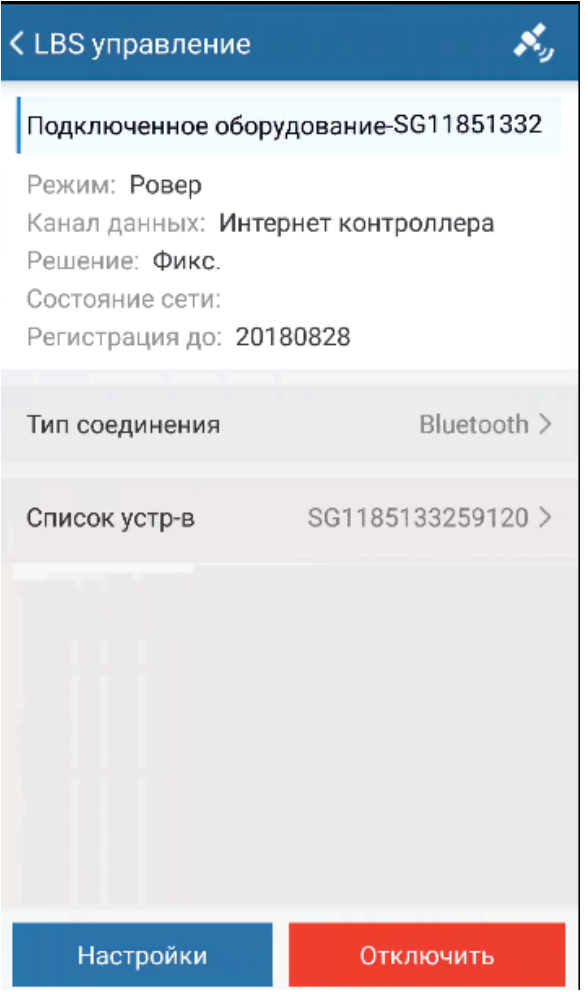

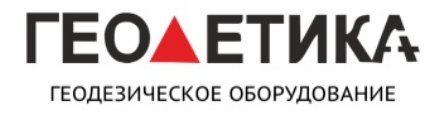

ИНСТРУКЦИЯ ПО ИСПОЛЬЗОВАНИЮ ПО

Затем зайдите в иконку спутник

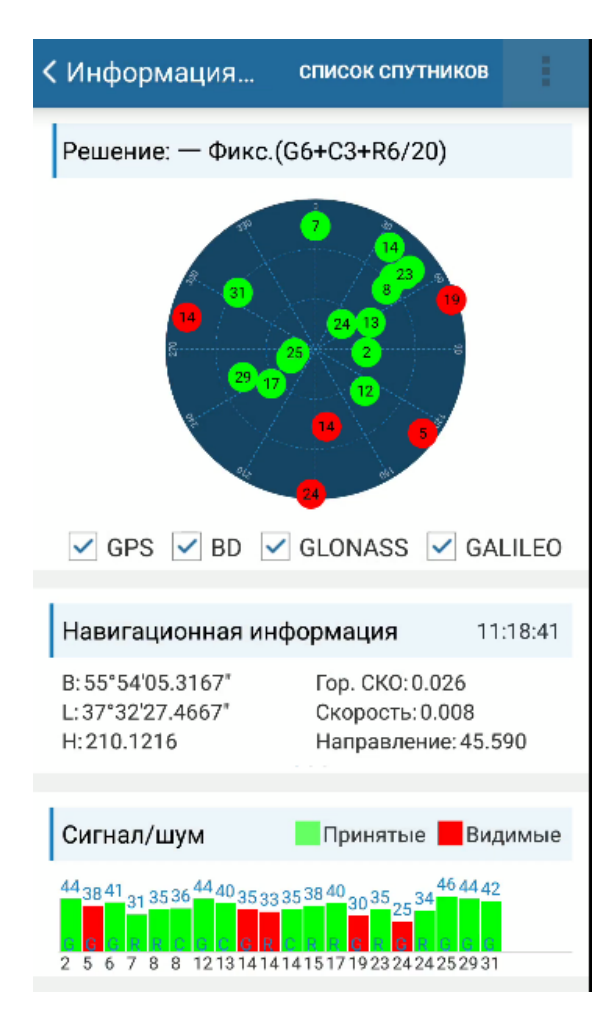

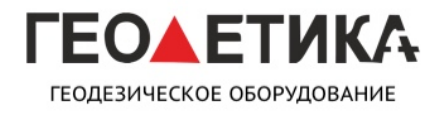

ИНСТРУКЦИЯ ПО ИСПОЛЬЗОВАНИЮ ПО

Затем нажмите три точки и выберете вкладку терминал

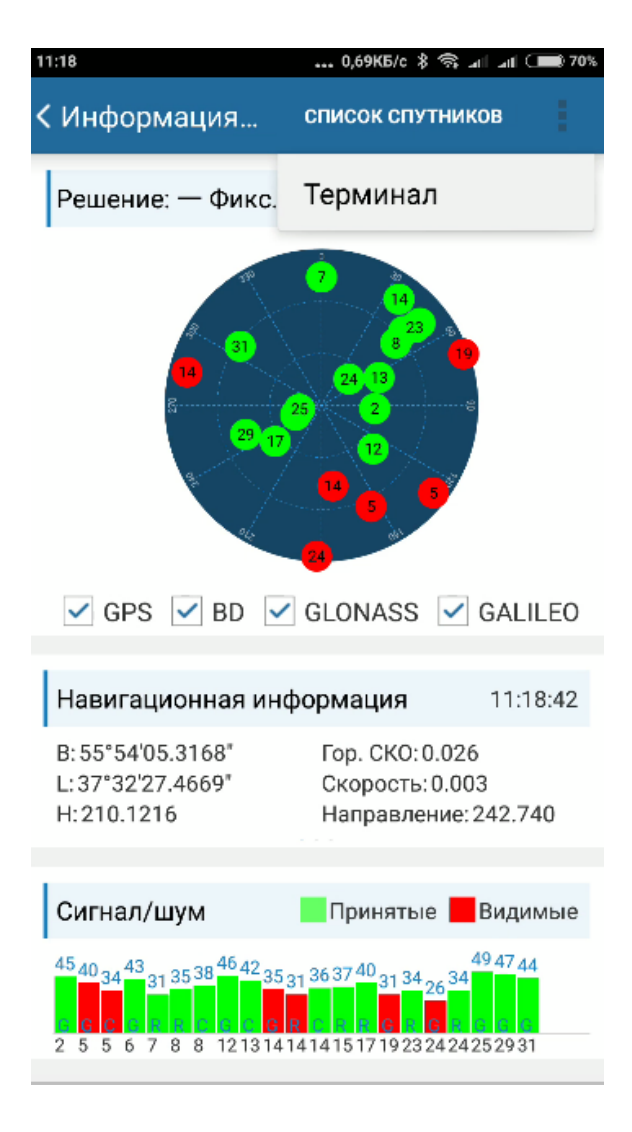

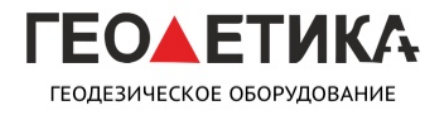

ИНСТРУКЦИЯ ПО ИСПОЛЬЗОВАНИЮ ПО

Затем в строку поочерёдно вводим команды

**#sic,,set,device.sic\_version,sic\_2.0**

**#sic,,get,gnss.info.sn**

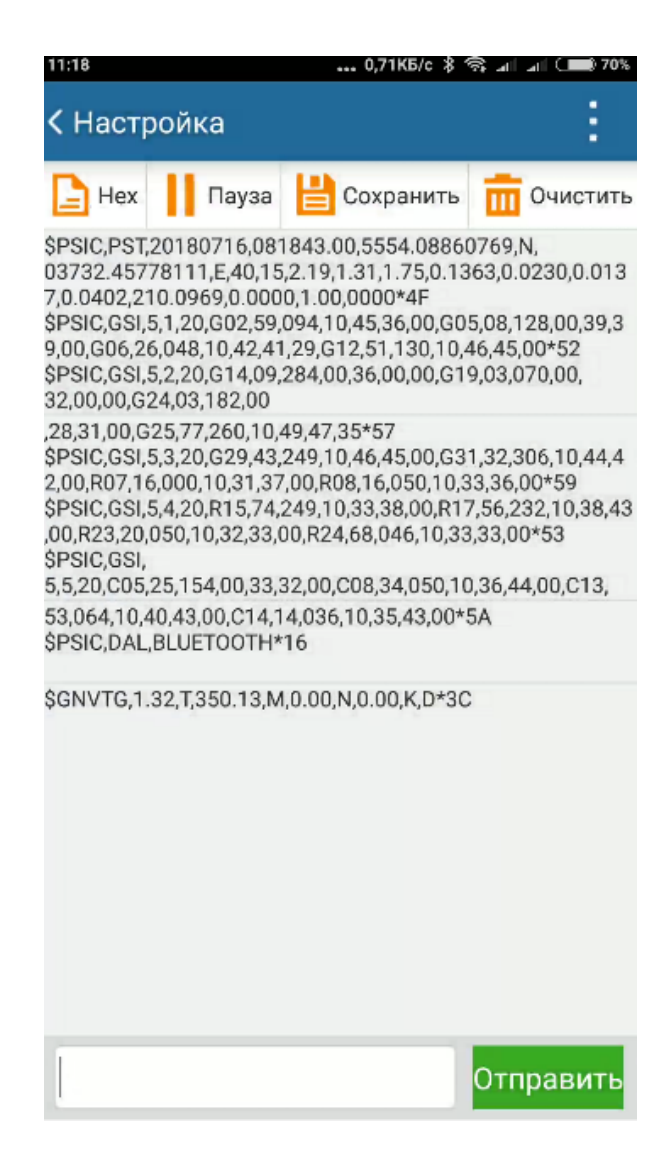

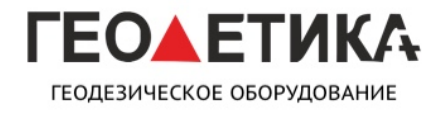

ИНСТРУКЦИЯ ПО ИСПОЛЬЗОВАНИЮ ПО

Прямоугольником выделен серийный номер платы OEM.

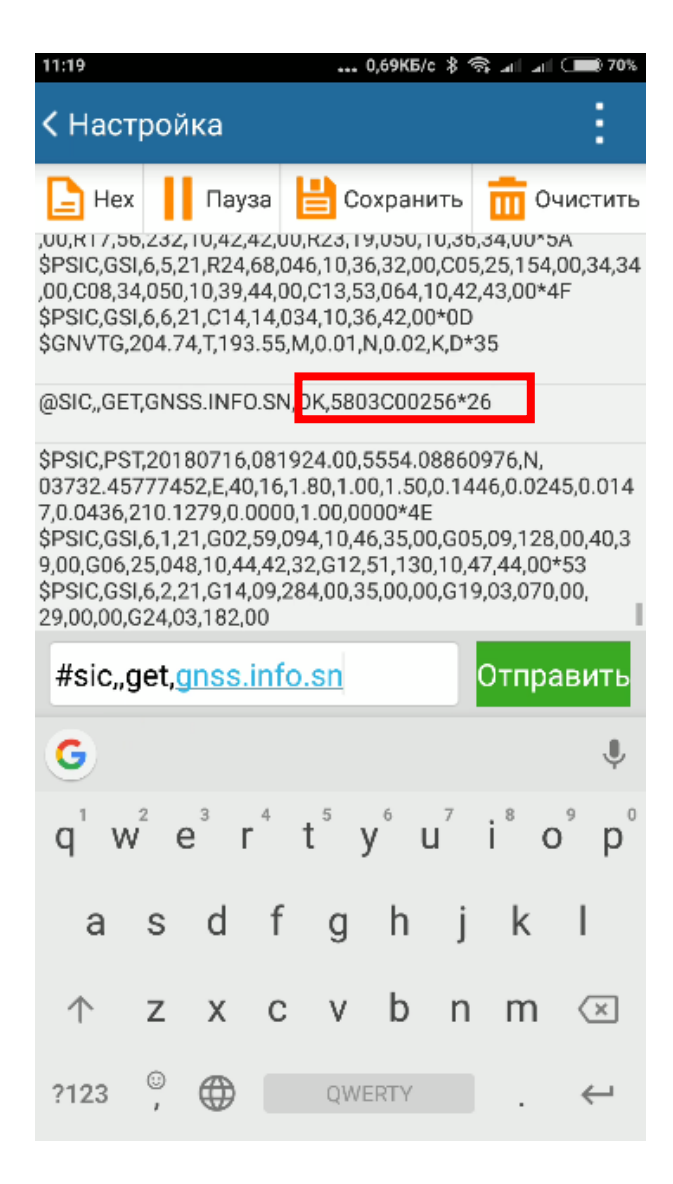

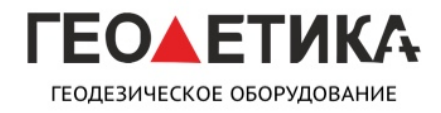

ИНСТРУКЦИЯ ПО ИСПОЛЬЗОВАНИЮ ПО

Получение серийного номера платы OEM

в приёмниках модельного ряда Galaxy

#### **SurvX / Surpad**

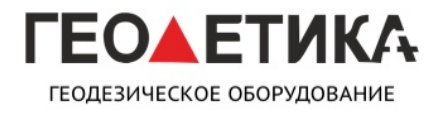

ИНСТРУКЦИЯ ПО ИСПОЛЬЗОВАНИЮ ПО

Для получения серийного номера платы в ПО SurvX\Surpad для начала требуется подключиться к приёмнику как это описано в инструкции к вашему приёмнику.

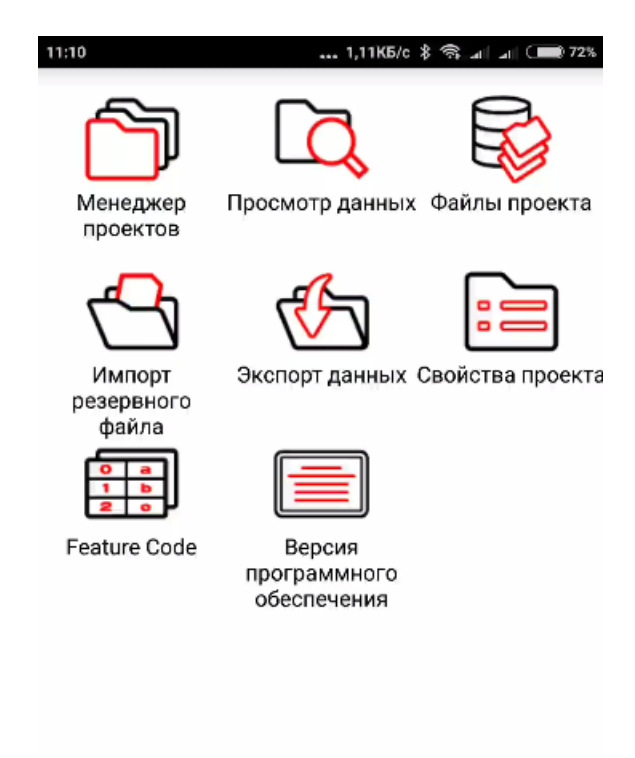

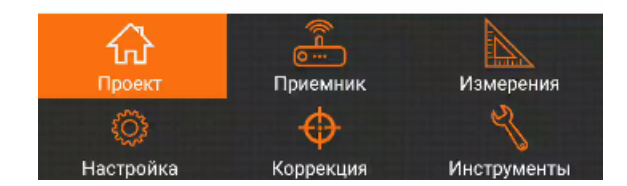

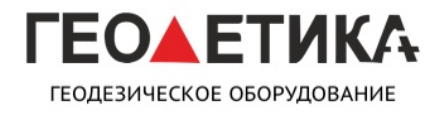

ИНСТРУКЦИЯ ПО ИСПОЛЬЗОВАНИЮ ПО

Зайдите во вкладку приёмник

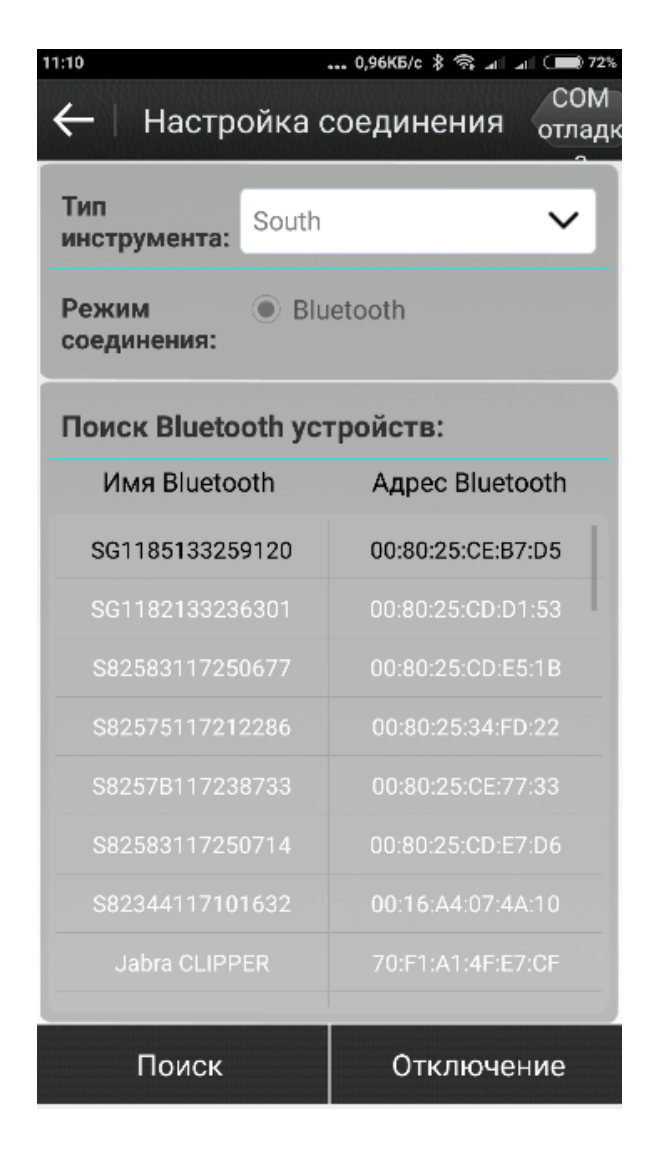

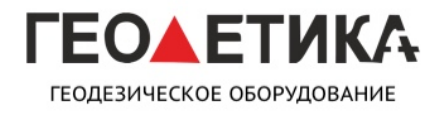

1

ИНСТРУКЦИЯ ПО ИСПОЛЬЗОВАНИЮ ПО

Зайдите во вкладку Com-отладчик

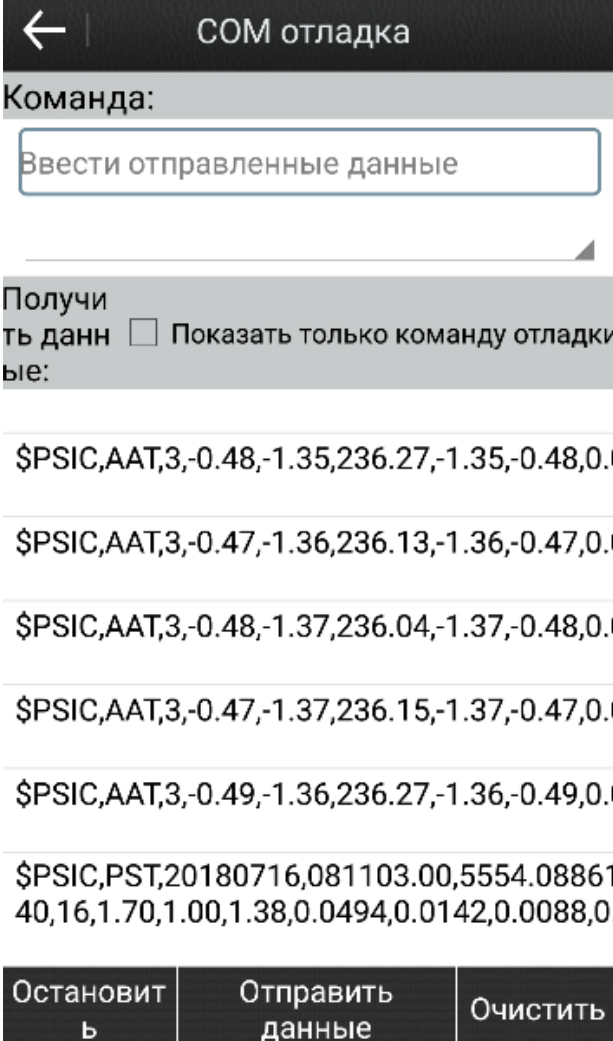

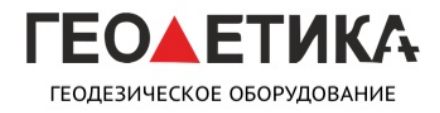

ИНСТРУКЦИЯ ПО ИСПОЛЬЗОВАНИЮ ПО

Введите в строку команды

**#sic,,set,device.sic\_version,sic\_2.0**

**#sic,,get,gnss.info.sn**

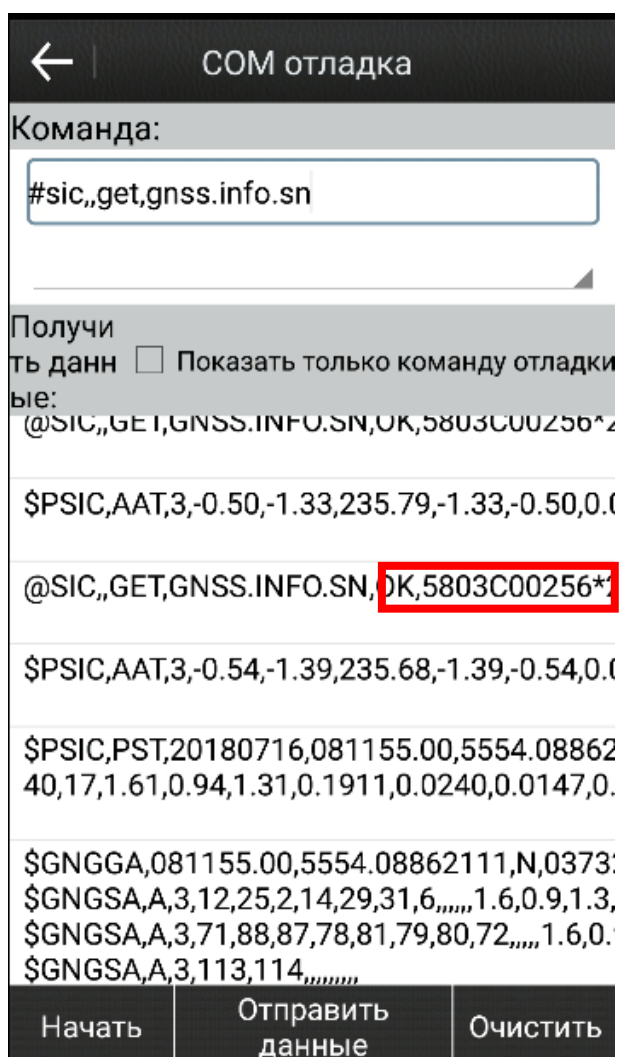

Прямоугольником выделен серийный номер платы OEM.

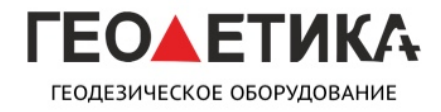

ИНСТРУКЦИЯ ПО ИСПОЛЬЗОВАНИЮ ПО

Получение серийного номера платы OEM

в приёмниках модельного ряда Galaxy

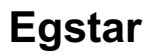

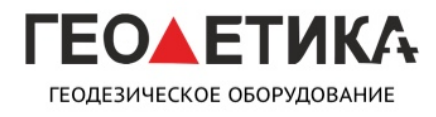

ИНСТРУКЦИЯ ПО ИСПОЛЬЗОВАНИЮ ПО

Для получения серийного номера платы в ПО Egstar для начала требуется подключиться к приёмнику как это описано в инструкции к вашему приёмнику.

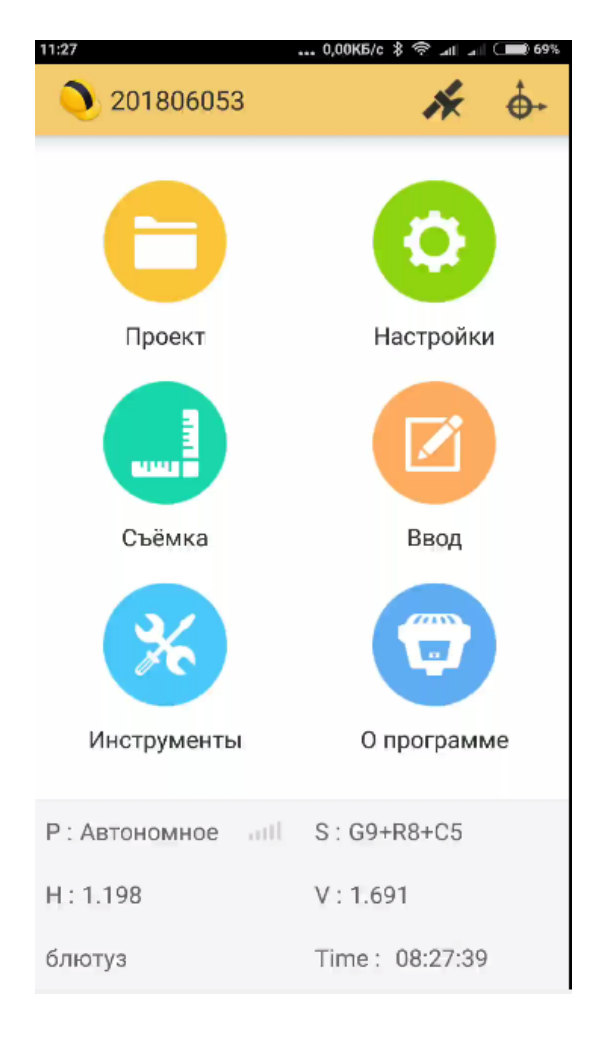

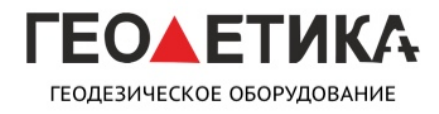

ИНСТРУКЦИЯ ПО ИСПОЛЬЗОВАНИЮ ПО

Затем зайдите в иконку спутник

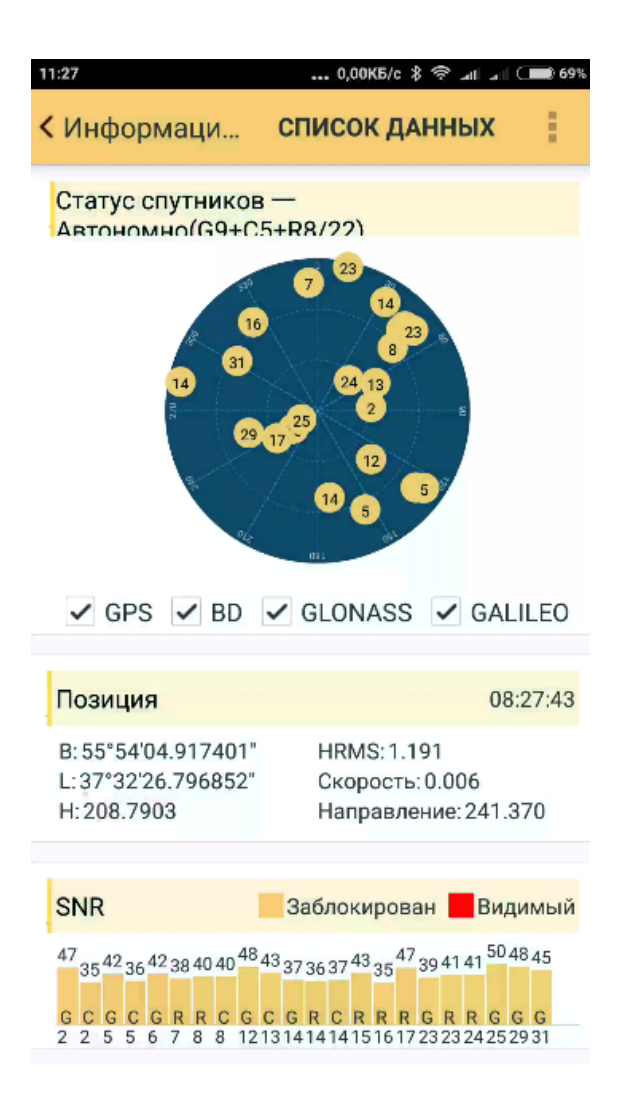

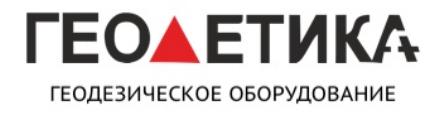

ИНСТРУКЦИЯ ПО ИСПОЛЬЗОВАНИЮ ПО

Затем нажмите три точки и выберете вкладку данные

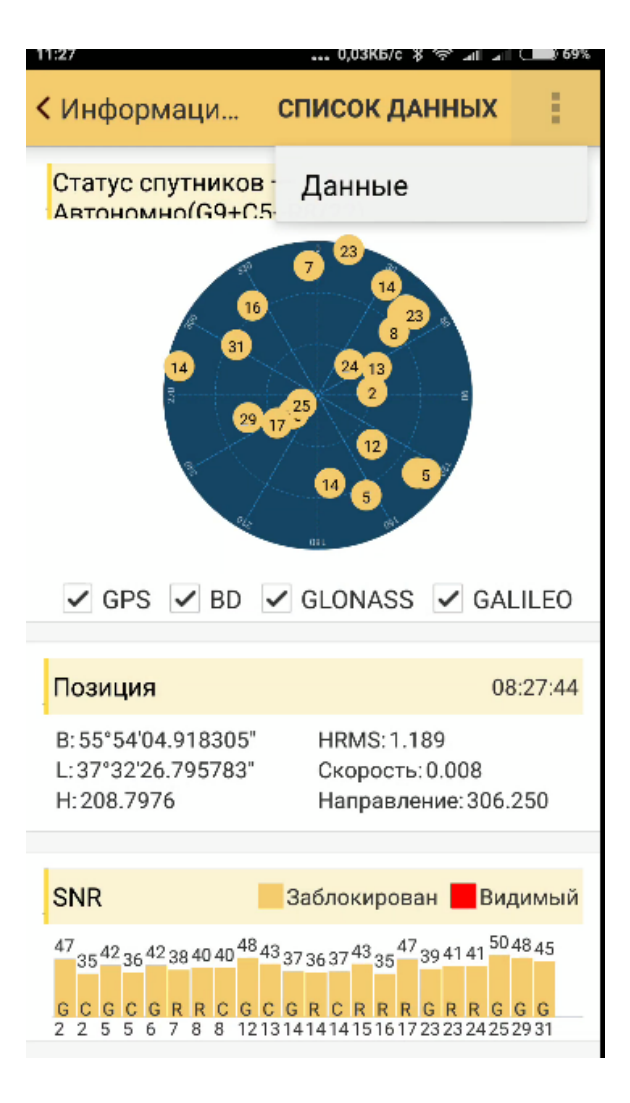

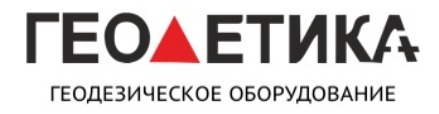

ИНСТРУКЦИЯ ПО ИСПОЛЬЗОВАНИЮ ПО

Затем в строку поочерёдно вводим команды

**#sic,,set,device.sic\_version,sic\_2.0**

**#sic,,get,gnss.info.sn**

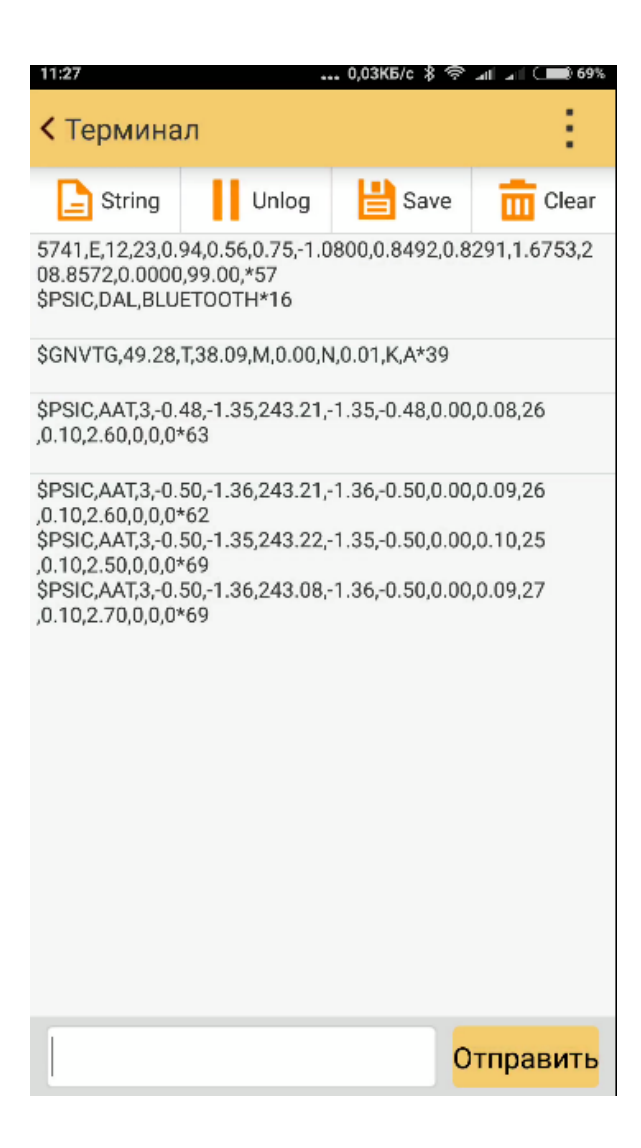

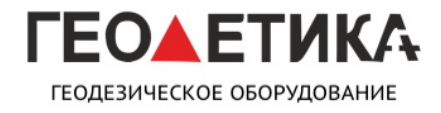

ИНСТРУКЦИЯ ПО ИСПОЛЬЗОВАНИЮ ПО

Прямоугольником выделен серийный номер платы OEM.

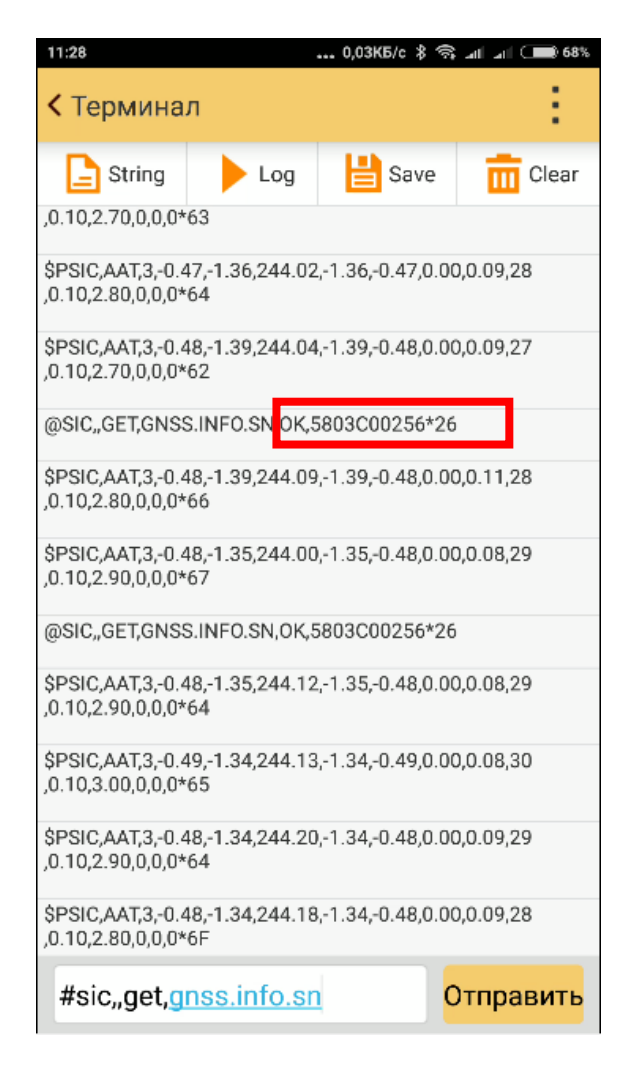